#### <span id="page-0-1"></span>**Contents: Dell™ Premium Remote Control User's Guide**

The information below is provided by the supplier of the referenced device without independent verification by Dell and is subject to the <u>restrictions and</u><br><u>disclaimers</u> noted below.

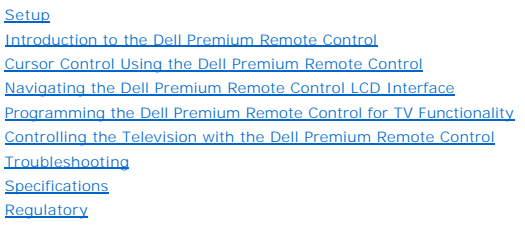

[Safety Information](file:///C:/data/Acc/premrmt/en/ug/safety.htm)

# **Information in this document is subject to change without notice. © 2006 Dell, Inc. All rights reserved.**

Trademarks used in this text: Dell and the *DELL* logo are trademarks of Dell Inc.

*Gyration* and *"Motion by Gyration"* are registered trademarks of Gyration, Inc. and disclaims any proprietary interest in trademarks and trade names other than<br>its own. *Microsoft* and *Windows* are registered trademarks than its own.

Other trademarks and trade names may be used in this document to refer to either the entities claiming the marks and names or their products.

#### <span id="page-0-0"></span>**Restrictions and Disclaimers**

The information contained in this document, including all instructions, cautions, and regulatory approvals and certifications, is provided by the supplier and has<br>not been independently verified or tested by Dell. Dell can instructions.

All statements or claims regarding the properties, capabilities, speeds or qualifications of the part referenced in this document are made by the supplier and not by Dell. Dell specifically disclaims knowledge of the accuracy, completeness or substantiation for any such statements. All questions or comments relating to such statements or claims should be directed to the supplier.

#### **Export Regulations**

Customer acknowledges that these products, which may include technology and software, are subject to the customs and export control laws and regulations of the United States (U.S.) and may also be subject to the customs and export laws and regulations of the country in which the products are manufactured<br>and/or received. Customer agrees to abide by those laws and regulatio transferred to restricted end-users or to restricted countries. In addition, the products may not be sold, leased or otherwise transferred to, or utilized by an<br>end-user engaged in activities related to weapons of mass des

*Initial release: June 2006* 

# <span id="page-1-0"></span>**Introduction: The Dell™ Premium Remote Control**

**O** [Overview](#page-1-1)

- **O** [Button Overview](#page-1-2)
- **O [LCD Software Service Application and Tray Icon](#page-2-0)**
- O [Closed Lid Operation](#page-2-1)

#### <span id="page-1-1"></span>**Overview**

The Dell Premium Remote Control is a 2-in-1 (InfraRed + Radio Frequency) device that functions both as a Windows XP Media Center Edition remote control<br>and as a standard IR (InfraRed) Television remote control.

The Dell Premium Remote Control contains the following features:

- 1. RF (Radio Frequency) Control of your Windows XP Media Center Edition computer (no line of sight required).
	- $\mathscr{D}$  NOTE: The RF transceiver has a range of 30 feet in typical environments and may exceed that range under certain conditions.
- 2. Integrated LCD screen for <u>navigation and playback</u> of your Windows Media Player and Windows XP Media Center Edition audio files.<br>3. <u>[Closed Lid Operation](#page-2-1)</u> support for portable Windows XP Media Center Edition platforms.
- 
- 

 $\mathscr N$  NOTE: The Universal IR database supports both the [Direct Entry](file:///C:/data/Acc/premrmt/en/ug/program.htm#direct) and [Automatic Search Code](file:///C:/data/Acc/premrmt/en/ug/program.htm#auto) methods for programming your remote control.

#### <span id="page-1-2"></span>**Button Overview**

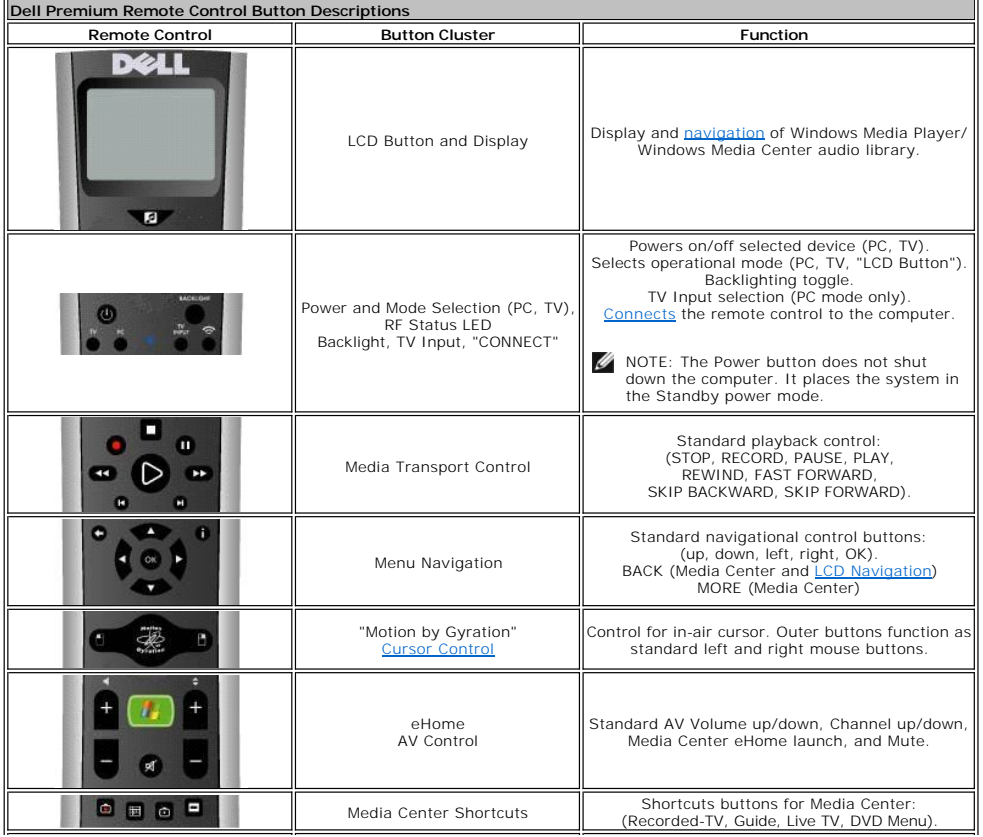

<span id="page-2-2"></span>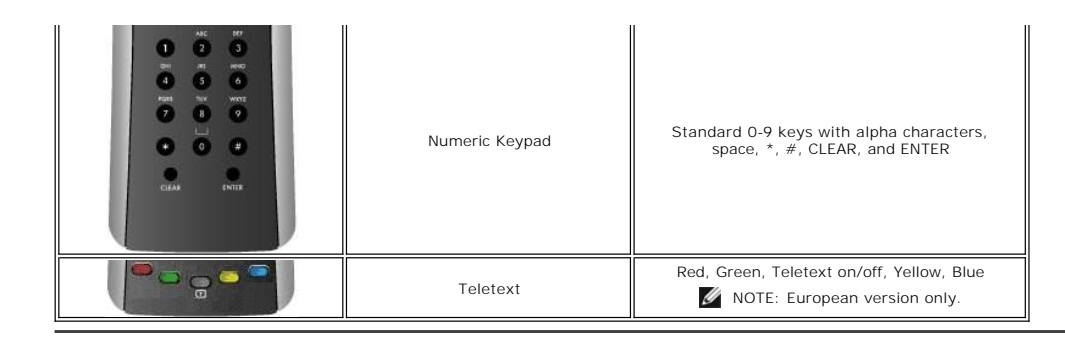

#### <span id="page-2-0"></span>**LCD Software Service Application and Tray Icon**

The LCD Software Service Application controls the LCD screen interface to allow for <u>navigation and playback</u> of your Windows Media Player and Windows Media<br>Center audio files. The LCD Software Service Application has been

NOTE: The Dell Premium Remote Control and LCD screen interface are intended to operate/interact with Windows Media Player and Windows XP Media<br>Center Edition music libraries only. While other applications may operate corre supported and have not been tested either by Gyration Inc or Dell Inc. Any other application interoperability other than the ones listed above is<br>coincidental and not directly intended by either Gyration Inc. or Dell Inc.

The Dell Premium Remote Control has an associated tray icon in the Windows Taskbar (Notification area). The tray icon can be used to start/stop/restart the<br>LCD Software Service Application that controls the LCD screen inte tray icon.

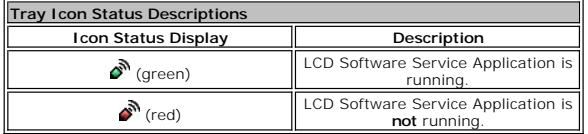

 $\mathbb Z$  NOTE: The LCD Software Service Application is set to always run upon system boot.

1 During system boot, the tray icon will initially display the  $\clubsuit$  (red) icon, then after it has scanned the Windows Media Player audio library the  $\clubsuit$ (green) icon will display. The amount of time before the  $\hat{\mathcal{O}}$  (green) icon is displayed will vary, depending on the size of your audio library.

**M** NOTE: All standard Media Center remote control functions operate regardless of the status of the LCD Software Service Application.

# <span id="page-2-1"></span>**Closed-Lid Operation**

The Dell Premium Remote Control can also function when a portable computer's lid is closed. To enable closed-lid operation, perform the following steps:

- 1. Click **Start**, click **Control Panel**, and then click **Performance and Maintenance**.
- 2. Under **or Pick a Control Panel Icon**, click **Power Options**. 3. Click the **Advanced** tab.
- 
- 4. Under **When I close the lid on my portable computer**, select **Do Nothing**.
- 5. Click **OK**.

NOTE: This setting will keep the portable computer powered on and operating while the lid is closed, and will eventually drain the battery if not plugged in to AC power.

Please read all [restrictions and disclaimers](file:///C:/data/Acc/premrmt/en/ug/index.htm#restrictions).

# <span id="page-3-0"></span>**LCD Navigation: Navigating the Dell™ Premium Remote Control LCD Interface**

- **W** NOTE: The Dell Premium Remote Control does not require line of sight to control your music.
- NOTE: The Dell Premium Remote Control does not require the computer lid to be open to control your music. See the [Closed Lid Operation](file:///C:/data/Acc/premrmt/en/ug/intro.htm#lid) section for more details..

To control your music with the Dell Premium Remote Control, perform the following steps:

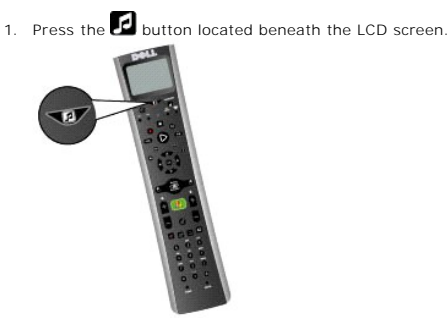

2. The top-level main menu displays the following choices:

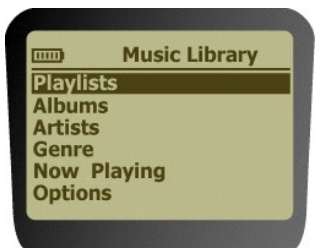

- o **Playlists**<br>| n This menu allows you to view a listing of the playlists in your Windows Media Player library (default and user created).<br>o **Albums**
- 
- 
- n This menu allows you to view the albums in your Windows Media Player library in alphabetical order.<br>• Artists menu allows you to view the artists in your Windows Media Player library in alphabetical order.<br>• O Genres<br>• T
- o Now Playing<br>n This menu will display the information on the song that is currently playing (if applicable).<br>n If no audio is currently playing, the screen will display "No song currently playing."<br>o Options
	-
- o Options<br>
n This menu allows you to change the Shuffle and Repeat playback options.

 $\blacksquare$  NOTE: Pressing the  $\blacksquare$  button at any time will return you to the main menu screen.

3. Navigate to your desired media selection using the directional keypad. Use the arrow buttons to move the menu focus and push the "OK" button to select the highlighted menu item or select a song or album to play.

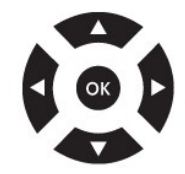

- NOTE: Pressing the right arrow button is equivalent to pressing the "OK" button **and** it will traverse to the next level of menus. Pressing the left<br>arrow button or the "back" button will traverse to the previous level of
- NOTE: Pressing the channel up or down button will scroll the LCD screen one page at a time. This is useful for navigating long lists.
	- NOTE: The directional keypad is mapped to operate the navigation of the LCD screen interface while the LCD screen is **active**. When the LCD<br>screen is inactive (off), these buttons are mapped back for standard Media Center

NOTE: The LCD screen can be turned off by the following methods:

- l Automatic timeout.
- l Press and hold the **button** for 3 seconds.
- 1 Press the  $\left(\frac{H}{H}\right)$  eHome Media Center button.

NOTE: When the Title Bar on the LCD screen displays an asterisk (\*), this in an indication that you have reached the top/bottom of the current<br>menu **or** there is nothing to select in the current menu highlighted.

The Now Playing screen will show on the display of the remote control:

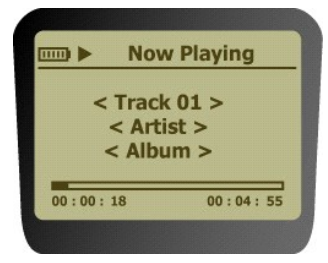

4. Once playback has started, use the media control keypad to Play, Pause, Stop, FF, and Skip Forward and Skip Backward.

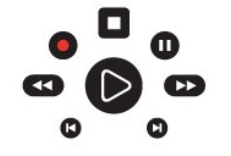

NOTE: REW  $\bigodot$  and REC are not supported for LCD Menu navigation.

NOTE: REW <>>
is not a supported function of Windows Media Player or Windows Media Center for audio file playback.

Please read all [restrictions and disclaimers](file:///C:/data/Acc/premrmt/en/ug/index.htm#restrictions).

# <span id="page-5-0"></span>**Programming: Setting Up the Dell™ Premium Remote Control for TV Functionality**

**O** [Overview](#page-5-1)

- **O** [Using Direct Entry](#page-5-2)
- [Using Automatic Code Search](#page-5-3)
- [Using the Learn Function](#page-5-4)

## <span id="page-5-1"></span>**Overview**

The Dell Premium Remote Control can be programmed to control your television by using [Direct Entry](#page-5-2) or [Automatic Code Search](#page-5-3) methods. The remote control can also be further customized by <u>[Using the Learn Function](#page-5-4)</u>. U<mark>pon completion of programming, refer to the <u>Controlling the Television with the Dell Premium</u><br>Remote Control section to use the remote control for television</mark>

NOTE: Programming is required prior to first use.

## <span id="page-5-2"></span>**Using Direct Entry**

- 
- 1. Turn on the TV you want to control.<br>2. Look up the brand and code number(s) for the device in the <u>Remote Control Code List</u>.
- 3. Press and hold the TV button on the Dell Premium Remote Control.<br>4. Enter the code from the <u>Remote Control Code List</u>.
	- NOTE: If all the mode buttons flash, you have either entered an invalid code or the button is not programmable.
- 5. Release the TV button, point the remote control at the device, and then press the ON/OFF button to see if the TV turns on. If it does not turn on, press the TV button, and then ON/OFF again.

If there is no response, repeat these steps using the next code listed for your brand until the device responds to the remote control commands.<br>If you try all the codes for your device brand and none work, try the automati

#### <span id="page-5-3"></span>**Using Automatic Code Search**

- 
- 1. Turn on the TV that you want to control. 2. Press and hold the TV button on the Dell Premium Remote Control.
- 3. While continuing to hold the TV button, press and hold remote control ON/OFF button until the TV button light on the remote control turns on. 4. Release both buttons.
- 5. Point the remote control at the TV.
- Press and hold the PLAY button, then wait 5 seconds or until the TV button stops flashing.

The remote control is searching for the correct code to program. If, after 5 seconds, the TV you want to control turns off, release the PLAY button. If the<br>TV is still on, press and hold the PLAY button again to search the through all of the codes.

 $\mathscr V$  NOTE: When all codes have been searched, the TV button flashes then turns off and the remote control exits the Automatic Code Search mode.

If the TV you want to control does turn off:

- 
- 1. Press and release the REVERSE button, then wait 2 seconds. Repeat this step until the TV turns back on.<br>2. To finish, press and hold the STOP button until the TV button on the remote control turns off. The remote contr Code Search mode.

K NOTE: If you want to stop the automatic code search without programming, press and hold CLEAR until the indicator on the remote control turns off.

#### <span id="page-5-4"></span>**Using the Learn Function**

Once you have programmed your Dell Premium Remote Control using either the [Using Direct Entry](#page-5-2) or [Using Automatic Code Search](#page-5-3) method, you can customize the remote control to "learn" certain functions from your original remote control(s) that may not have been embedded in the preset code. Before starting the learning process, please consider the following tips:

- 1 Perform the learning process in low-light areas because too much ambient light might cause interference with the infrared (IR) signals of the remote control(s).
- l Use fresh batteries in both the Dell Premium Remote Control and the source remote control.

To learn commands from a source remote control, perform the following steps:

- 1. Press and hold the TV button on the remote control, then press and hold the RECORD button on the remote control. Continue pressing both buttons
- until the TV button light turns off, flashes, and turns off.
- 2. Release both buttons.<br>3. On the remote control 3. On the remote control, press and release the button where you want to store the new function. The component button turns off and then back on.  $\%$  NOTE: If you press an invalid button on the remote control, the device mode button flashes 4 times to alert you. Repeat step 1.
- 4. Aim the source remote control at the bottom of the Dell Premium Remote Control from no more than two inches away.<br>5. Press and hold the button of the source remote control that has the functionality you are recording. C
- Press and hold the button of the source remote control that has the functionality you are recording. Continue pressing the button until the Dell Premium Remote Control TV button light turns off and back on.

 $\mathscr{D}$  NOTE: If all device mode buttons flash 4 times, the function was not learned. Try again by starting with Step 1.

- 6. The Dell Premium Remote Control remains in Learning mode so you can continue adding functions to different buttons by repeating steps 3, 4, 5. 7. Press CLEAR to exit the Learning mode.
- 

To delete a learned button function, perform the following steps:

- 
- 1. Press and hold the TV button on the remote control.<br>2. Press and hold the CLEAR button until the TV button<br>3. Release both buttons. The TV button turns on indica
- 
- 2. Press and hold the CLEAR button until the TV button flashes, usually about three seconds.<br>3. Release both buttons. The TV button turns on indicating that the remote control is now in the Clear Learned Function mode.<br>4.
- NOTE: If an invalid button is pressed, the TV mode button flashes 4 times, the selected component button stays on, and the remote control<br>remains in Clear Learned Function mode. Repeat Step 4 to continue the clearing proce
- 6. Press the CLEAR button to return the remote control to normal operation.

To delete all learned functions at once, perform the following steps:

- 
- 
- 
- 1. Press the TV button on the remote control to make sure the remote control is in the correct mode.<br>2. Press and hold the CLEAR button on the Dell Premium Remote Control.<br>3. Press and hold the ON/OFF button. The TV button
	- $\mathscr I$  NOTE: Pressing the CLEAR button while in this mode will not delete the learning functions, but it will exit this delete mode.

Please read all [restrictions and disclaimers](file:///C:/data/Acc/premrmt/en/ug/index.htm#restrictions).

# <span id="page-7-0"></span>**Remote Control Code List: Dell™ Premium Remote Control TV IR Code List**

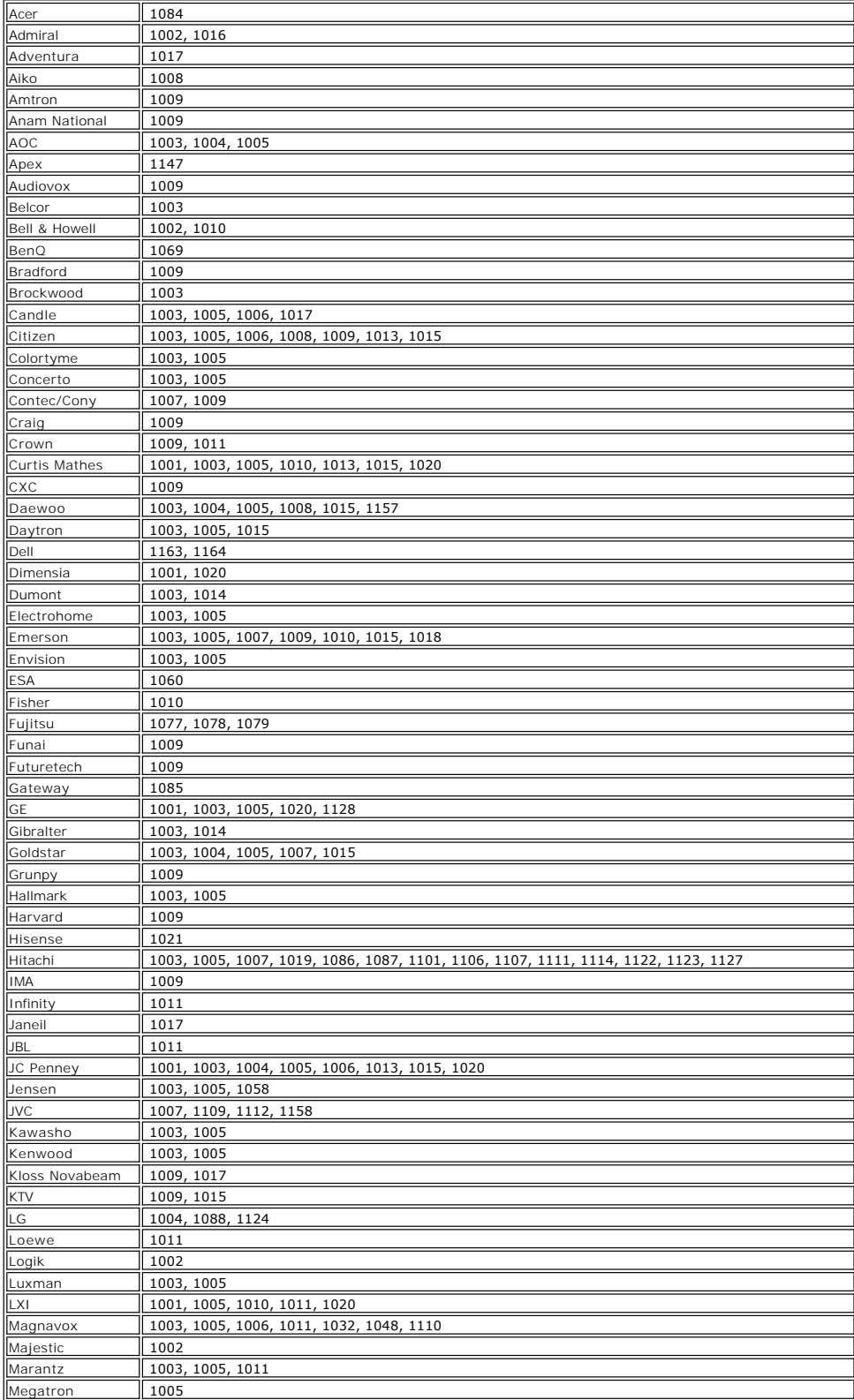

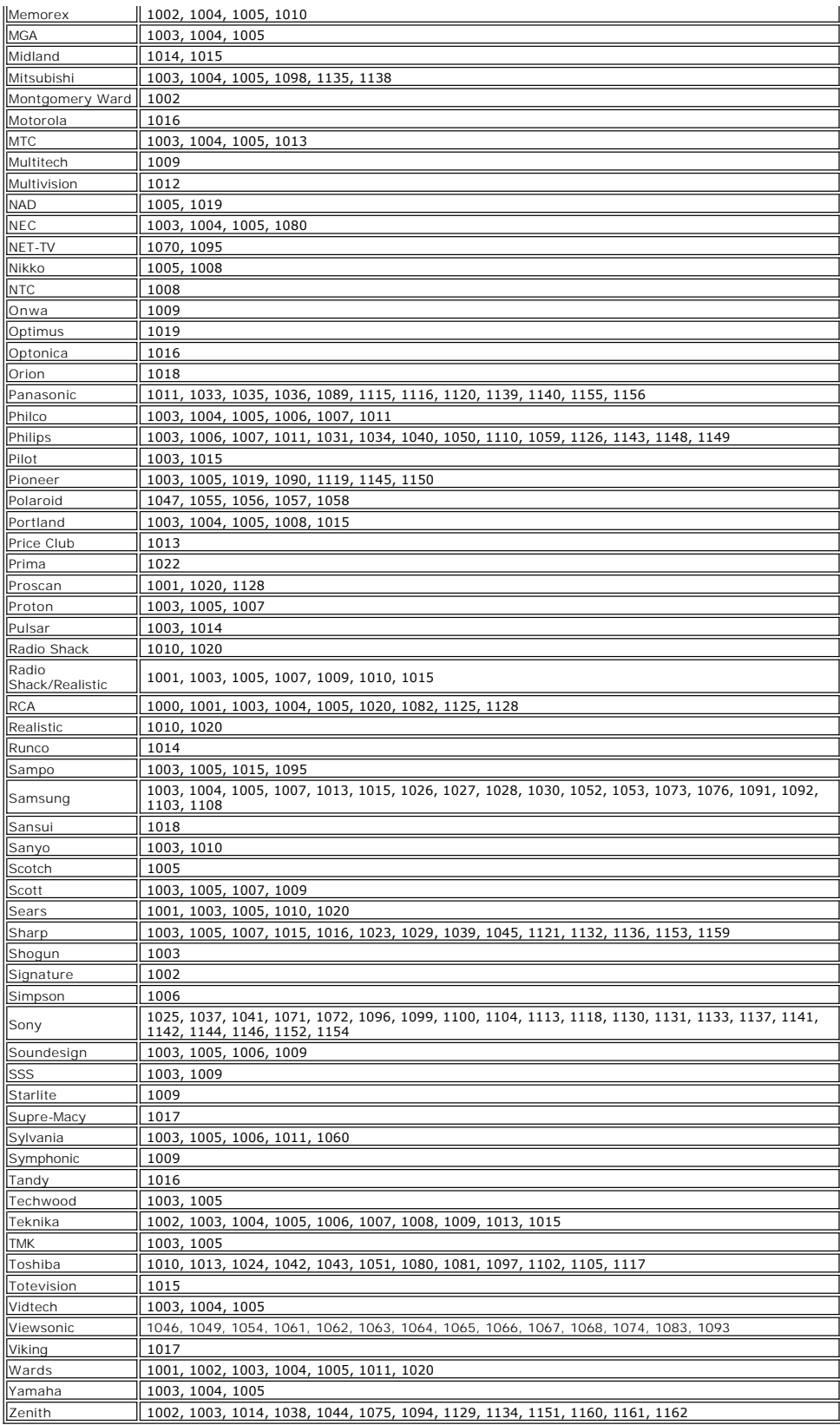

Please read all **restrictions** and disclaimers.

# <span id="page-10-0"></span>**Regulatory: Dell™ Premium Remote Control**

- [USA Federal Communications Commission \(FCC\)](#page-10-1)
- [Canada Industry Canada \(IC\)](#page-10-2)
- **[Europe EU Declaration of Conformity](#page-11-0)**
- **[Japan VCCI and Telec Compliance](#page-11-1)**
- [Singapore IDA Compliance](#page-12-0)
- [Australia and New Zealand C-tick Compliance](#page-12-1)
- **O** [Radio Approvals](#page-12-2)

The Dell™ Premium Remote Control must be installed and used in strict accordance with the manufacturer's instructions as described in the documentation that comes with the product. Dell Inc is not responsible for any radio or television interference caused by unauthorized modification of the devices included with this Dell™ Premium Remote Control kit, or the substitution or attachment of connecting cables and equipment other than that specified by Dell Inc. The correction of interference caused by such unauthorized modification, substitution or attachment is the responsibility of the user. Dell Inc and its authorized<br>resellers or distributors are not liable for any damage or viol guidelines.

#### <span id="page-10-1"></span>**USA - Federal Communications Commission (FCC)**

#### **FCC Radiation Exposure Statement**

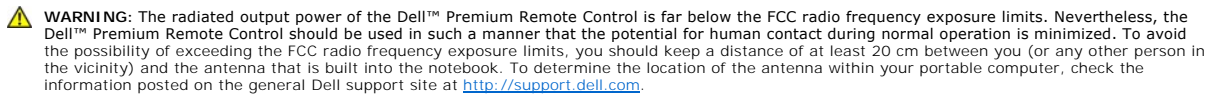

This device has also been evaluated for and shown compliant with the FCC RF exposure limits under portable exposure conditions (antennas are within<br>20 cm of a person's body) when installed in certain specific OEM configura <http://www.fcc.gov/oet/fccid/help.html>by entering the FCC ID number on the device.

#### **Interference Statement**

These devices comply with Part 15 of the FCC Rules. Operation of the devices is subject to the following two conditions:

- The devices may not cause harmful interference, and
- 2. The devices must accept any interference that may cause undesired operation.

This equipment has been tested and found to comply with the limits for a Class B digital device, pursuant to Part 15 of the FCC Rules. These limits are<br>designed to provide reasonable protection against harmful interference frequency energy. If the equipment is not installed and used in accordance with the instructions, the equipment may cause harmful interference to radio<br>communications. There is no guarantee, however, that such interference interference to radio or television reception (which can be determined by turning the equipment off and on), the user is encouraged to try to correct the interference by taking one or more of the following measures:

- 
- l Relocate this device. l Increase the separation between the device and the receiver.
- l Connect the device into an outlet on a circuit different from that of other electronics. l Consult the dealer or an experienced radio technician for help.
- **⁄** NOTE: This Dell™ Premium Remote Control must be installed and used in strict accordance with the manufacturer's instructions as described in the documentation that comes with the product. Any other installation or use will violate FCC Part 15 regulations. Modifications not expressly approved by Dell could void your authority to operate the equipment.

This device must not be co-located or operating in conjunction with any other antenna or transmitter.

#### **Certification Number: JJ4-DD1**

**UL Listed**

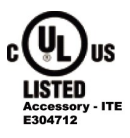

#### <span id="page-10-2"></span>**Canada - Industry Canada (IC)**

This device complies with RSS210 of Industry Canada.

# **CAUTION: Exposure to Radio Frequency Radiation**

The installer of this radio equipment must ensure that the antenna is located or pointed such that it does not emit RF field in excess of Health Canada

limits for the general population; consult SafetyCode 6, obtainable from Health Canada's website [http://www.hc-sc.gc.ca/rpb.](http://www.hc-sc.gc.ca/rpb)

**Certification Number: 5689A-DD1**

# <span id="page-11-0"></span>**Europe - EU Declaration of Conformity**

This equipment complies with the essential requirements of the European Union directive 1999/5/EC.

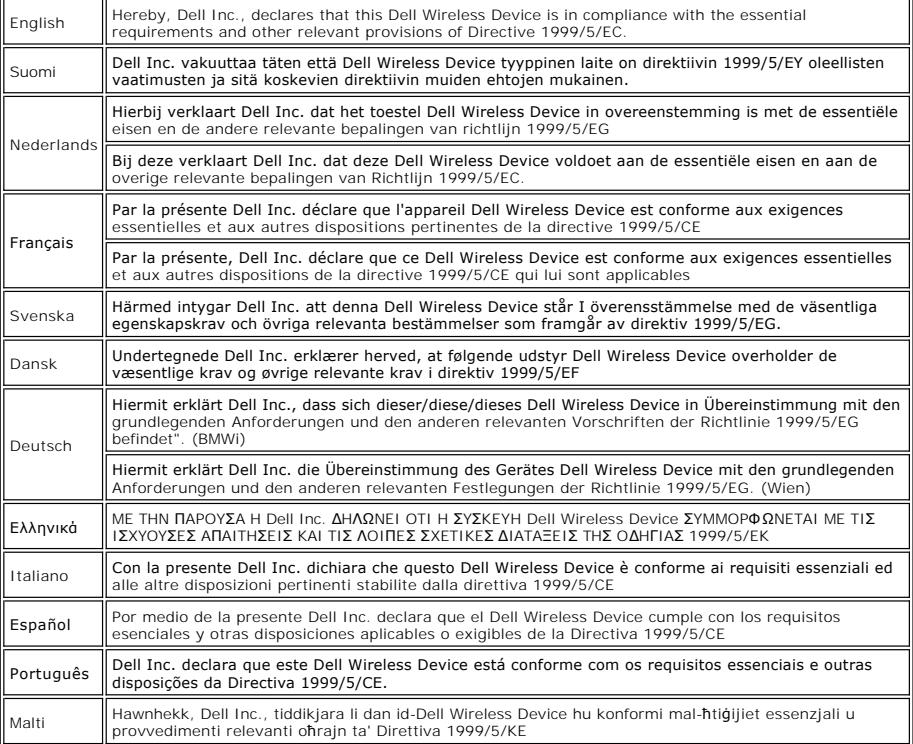

#### **New EU Member States Declaration of Conformity**

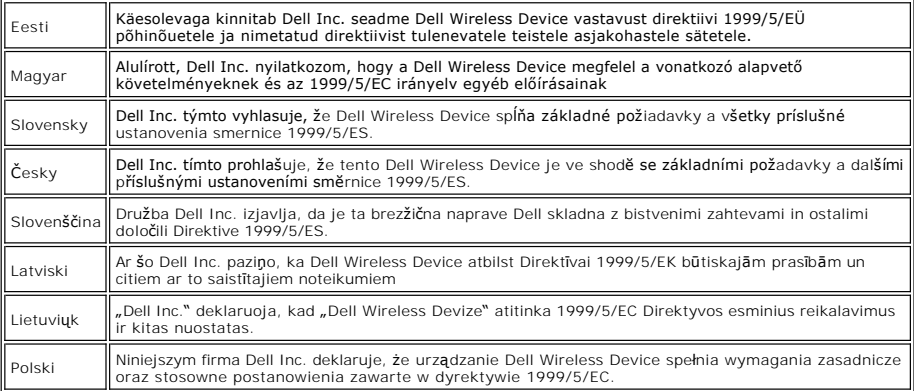

#### **France**

In all Metropolitan départements, wireless frequencies can be used under the following conditions, either for public or private use:

l Indoor use: maximum power (EIRP) of 100 mW for the entire 2400–2483.5 MHz frequency band.

Outdoor use: maximum power (EIRP) of 100 mW for the 2400–2454 MHz band and with maximum power (EIRP) of 10 mW for the 2454–2483.5 MHz band.

# <span id="page-11-1"></span>**Japan - VCCI and Telec Compliance**

VCCI Compliant **Certification Number: 2603**

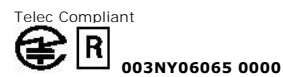

# <span id="page-12-0"></span>**Singapore - IDA Compliance**

**Complies with IDA** standards DB102336

# <span id="page-12-1"></span>**Australia and New Zealand - C-tick Compliance**

ACA C-tick Certification **Certification Number: N14939**

# <span id="page-12-2"></span>**Radio Approvals**

It is important to ensure that you only use your radio device in countries where the device is approved for use. To determine whether you are allowed to use<br>your wireless network device in a specific country, check to see

In countries other than the United States and Japan, verify that the Location property value has been set to the country in which you are using your Dell™<br>Premium Remote Control. This ensures compliance with local regulat

Please read all [restrictions and disclaimers](file:///C:/data/Acc/premrmt/en/ug/index.htm#restrictions).

#### <span id="page-13-0"></span>**Safety Information: Dell™ Premium Remote Control**

#### **IMPORTANT SAFETY INSTRUCTIONS**

- 
- -
	-
- 1. Read all safety and operating instructions before operating the unit.<br>
2. Keep the unit away from heat sources such as radiators, heat registers, stoves, etc.<br>
2. Do not use the unit near water for example, near a sin
	-
	-
	-
	-
	- o Do not short circuit the battery.<br>ο Do not recharge, disassemble or solder the battery<br>ο Do not give the battery a physical impact.<br>ο Make sure the plus and minus terminals are correctly aligned when loading the battery
	- o Obey the local laws on disposing the battery.

The Dell™ Premium Remote Control, like other radio devices, emits radio frequency electromagnetic energy. The level of energy emitted by this device, however, is less than the electromagnetic energy emitted by other wireless devices such as mobile phones. The Dell™ Premium Remote Control operates<br>within the guidelines found in radio frequency safety standards and recomm

Examples of such situations include the following:

- 
- 1. Using the Dell™ Premium Remote Control on board airplanes, or<br>2. Using the Dell™ Premium Remote Control in any other environment where the risk of interference with other devices or services is perceived or identif as being harmful.

If you are uncertain of the policy that applies to the use of wireless devices in a specific organization or environment (an airport, for example), you are<br>encouraged to ask for authorization to use the Dell™ Premium Remo

**Explosive Device Proximity Warning:**<br>Do not operate a portable transmitter near unshielded blasting caps or in an explosive environment unless the device has been modified to be qualified for such use.

#### **Use On Aircraft Caution:**

Regulations of the FCC and FAA prohibit airborne operation of radio-frequency wireless devices because their signals could interfere with critical aircraft instruments.

Please read all [restrictions and disclaimers](file:///C:/data/Acc/premrmt/en/ug/index.htm#restrictions).

# <span id="page-14-0"></span>**Setup: Setting Up the Dell™ Premium Remote Control**

**O** [Installing Batteries](#page-14-1)

- [Connecting the Dell Premium Remote Control With Your Computer](#page-14-2)
- [Reinstalling the LCD Software Service Application](#page-15-0)

#### <span id="page-14-1"></span>**Installing Batteries**

The Dell Premium Remote Control comes with four AAA batteries. Standard 1.5-volt (V) alkaline, 1.5-V lithium, or rechargeable 1.2-V nickel cadmium (Ni-Cd) or<br>nickel metal hydride (Ni-Mh) batteries may be used. To install t

- 1. Open the battery compartment door located on the bottom of the remote control. 2. Insert the batteries as indicated below.
- 

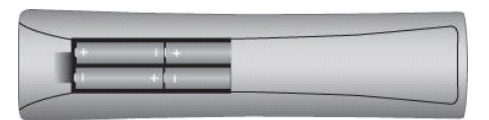

3. Replace the battery door.

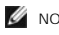

 $\mathbb Z$  NOTE: Reprogramming may be required after batteries are replaced.

NOTE: Remove the batteries if the remote will not be used for an extended period of time. Doing so extends battery life and prevents damage from battery leaks or corrosion.

#### <span id="page-14-2"></span>**Connecting the Dell Premium Remote Control with your Computer**

Before using the Dell Premium Remote Control for the first time it must be connected (i.e. "paired") with your Computer. To connect the remote control with your computer, perform the following steps:

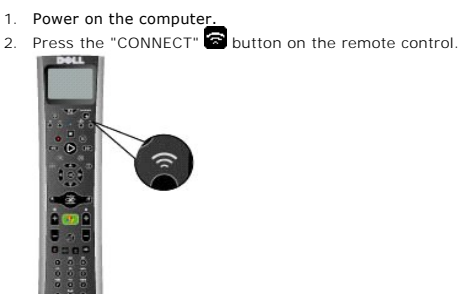

3. Hold the Dell Premium Remote Control within 6 inches (15 cm) of your computer.

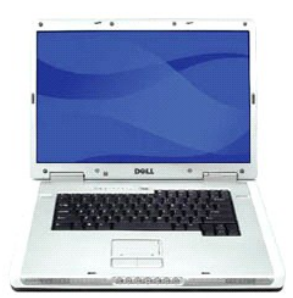

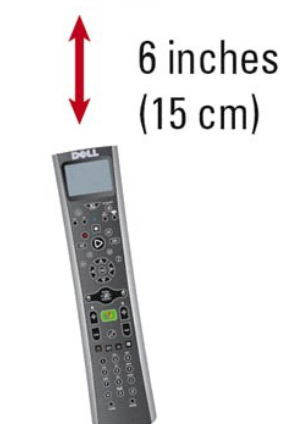

4. When the devices are connected, the LCD screen will display "Connected to your Computer."

NOTE: These steps are only required prior to first use. The devices will remain connected after powering down the system or removing batteries from the remote control.

 $\mathscr A$  NOTE: All text in the remote control LCD screens will be in English until a successful connection to the computer has been made.

#### <span id="page-15-0"></span>**Reinstalling the LCD Software Service Application**

To reinstall the Dell Premium Remote Control LCD Software Service Application, perform the following steps:

NOTE: For some systems, the Dell Resource CD is labeled as the *Drivers and Utilities* CD.

- 1. With Windows® running on your computer, insert the Dell Resource CD into your CD/DVD-ROM drive.<br>2. If the Dell Resource CD window does not open automatically, double-click the My Computer icon on y
- 2. If the Dell Resource CD window does not open automatically, double-click the My Computer icon on your desktop, and then double-click the CD/DVD-ROM drive containing the Dell Resource CD.
- 3. Locate the install package provided on the Dell Resource CD for your Dell Premium Remote Control. 4. Follow the instructions provided by the Dell Resource CD to extract and install the application.

Please read all [restrictions and disclaimers](file:///C:/data/Acc/premrmt/en/ug/index.htm#restrictions).

# <span id="page-16-0"></span>**Specifications: Dell™ Premium Remote Control**

O [General](#page-16-1)

**O** [Physical](#page-16-2)

**[Power](#page-16-3)** 

[Environmental](#page-16-4)

# <span id="page-16-1"></span>**General**

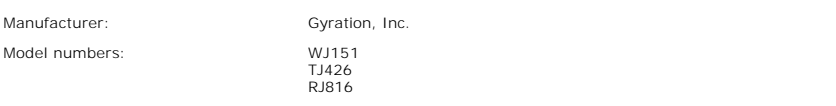

# <span id="page-16-2"></span>**Physical**

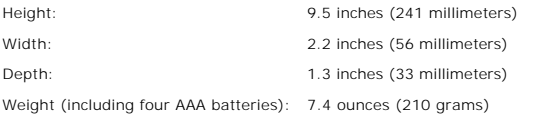

# <span id="page-16-3"></span>**Power**

Batteries: Four AAA batteries

## <span id="page-16-4"></span>**Environmental**

Operating temperature (optimum): 0° to 40°C (32° to 104°F)

Please read all **restrictions** and disclaimers.

#### <span id="page-17-0"></span>**Television: Controlling the Television with the Dell™ Premium Remote Control**

NOTE: Before you can control your television with the Dell Premium Remote Control for the first time, the remote control must be programmed. See the<br>[Programming the Dell Premium Remote Control for Television Control](file:///C:/data/Acc/premrmt/en/ug/program.htm) sectio

NOTE: The Dell Premium Remote Control **requires** line of sight to control your television.

The Dell Premium Remote Control can be used to control the following functions of your Television:

- l Power toggling
- l TV Input selection l Volume control l Channel control
- 

NOTE: Additional control can be added by using the **[IR Learn function](file:///C:/data/Acc/premrmt/en/ug/program.htm#learn)**.

To operate the television, perform the following steps:

- 1. Press and release the TV button to put the remote control into TV mode.
	- NOTE: This will put the remote control into IR mode, and will no longer control your Media Center computer.

NOTE: The TV button will light up for two seconds indicating that the remote control is in TV mode.

- 
- 
- 2. Press the Power button to turn on the TV.<br>3. Press the Power button to select the correct television input.<br>4. Press the plus (+) and minus (-) keys to turn the volume up or down (respectively).<br>5. Press the plus (+) an
- 

**W** NOTE: Refer to your Television Owner's Manual for more information on changing channels directly.

Please read all [restrictions and disclaimers](file:///C:/data/Acc/premrmt/en/ug/index.htm#restrictions).

## <span id="page-18-0"></span>**Troubleshooting: Dell™ Premium Remote Control**

- [Adjusting the Contrast on the LCD Display](#page-18-1)
- **[Reinstalling the LCD Software Service Application](#page-18-2)**
- **O** [Common Problems and Solutions](#page-18-3)
- **[Getting Help](#page-19-0)**

#### <span id="page-18-1"></span>**Adjusting the Contrast on the LCD Display**

To adjust the contrast on the LCD display, perform the following steps:

- 1. With the LCD screen active, press and hold the **LCD** button located beneath the LCD screen.
- 
- 2. Continue to hold the CD button after the LCD screen turns off for 5 more seconds.<br>3. The LCD Contrast adjustment screen will appear.<br>4. Use the menu navigation up and down arrows to adjust to the desired appearance.
- NOTE: The contrast settings range from 0 (lightest) to 21 (darkest).
- 5. Press any button to exit.

6. If no button is pressed, the display will time out in about 5 seconds.

 $\mathbb Z$  NOTE: The contrast value is stored, even when removing the batteries.

# <span id="page-18-2"></span>**Reinstalling the LCD Software Service Application**

NOTE: For some systems, the Dell Resource CD is labeled as the *Drivers and Utilities* CD.

To reinstall the Dell Premium Remote Control LCD Software Service Application, perform the following steps:

- 
- 1. With Windows® running on your computer, insert the Dell Resource CD into your CD/DVD-ROM drive.<br>2. If the Dell Resource CD window does not open automatically, double-click the My Computer icon on your desktop, and then drive containing the Dell Resource CD. 3. Locate the install package provided on the Dell Resource CD for your Dell Premium Remote Control.
- 
- 4. Follow the instructions provided by the Dell Resource CD to extract and install the application.

## <span id="page-18-3"></span>**Common Problems and Solutions**

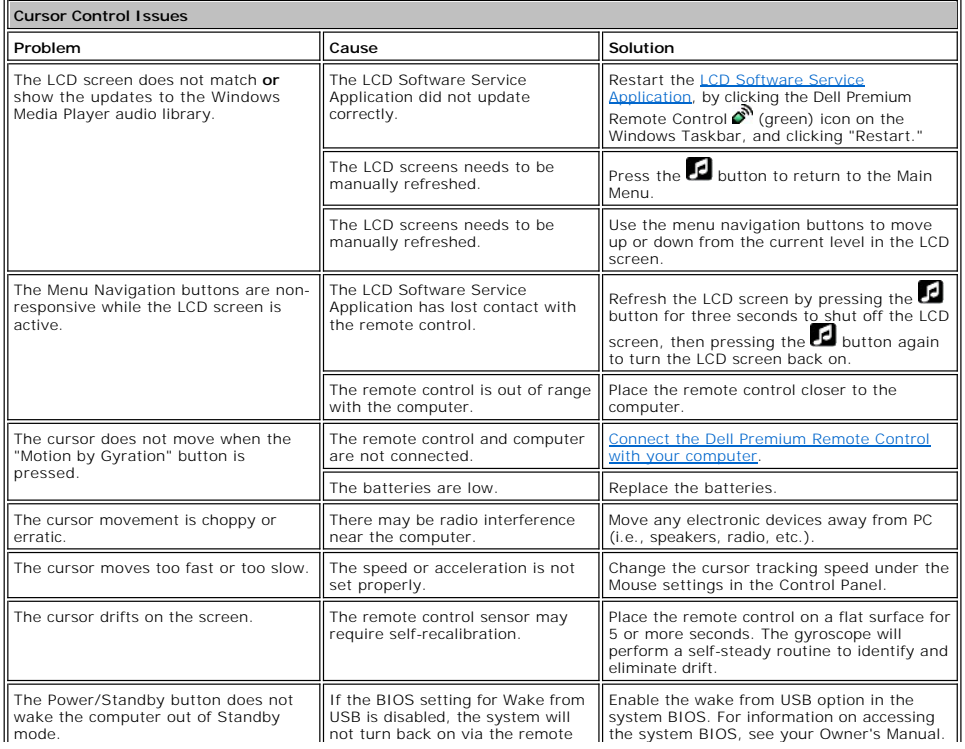

<span id="page-19-1"></span>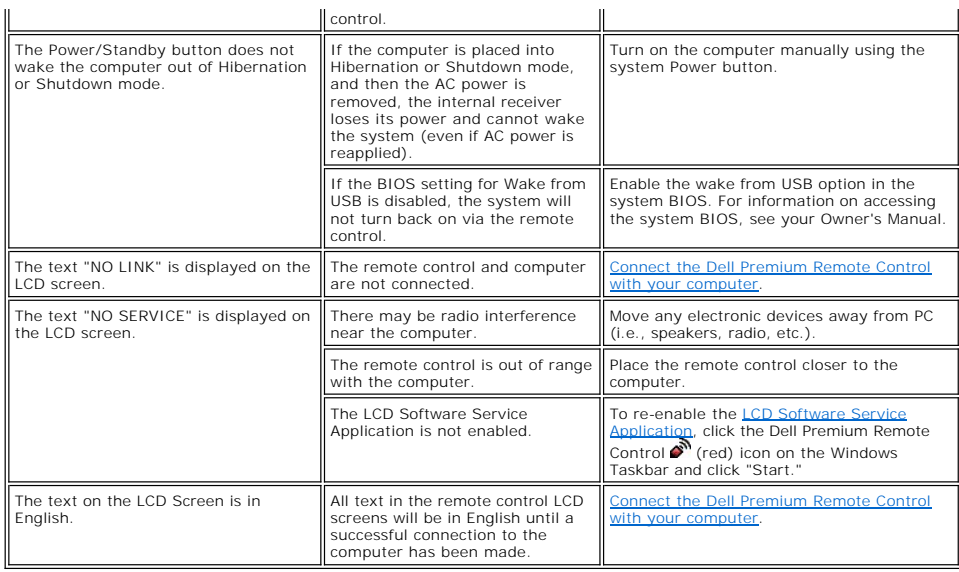

# <span id="page-19-0"></span>**Getting Help**

If the troubleshooting procedures in this document do not resolve the problem, please contact Dell Inc. for technical assistance (see "Getting Help" in your<br>Dell™ system documentation). For information about your Dell war

Please read all [restrictions and disclaimers](file:///C:/data/Acc/premrmt/en/ug/index.htm#restrictions).

# <span id="page-20-0"></span>**Usage: Cursor Control Using the Dell™ Premium Remote Control**

# **Controlling the Cursor Using "Motion by Gyration" Technology**

Gyration Inc.'s patented, motion-sensing technology uses an embedded micro-gyroscope to provide accurate and effortless cursor control.

To control the computer cursor using the Dell Premium Remote Control, perform the following steps:

1. Press and hold the "Motion by Gyration" button to activate the motion sensor.

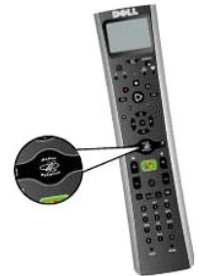

2. While pressing the "Motion by Gyration" button, gently flex your wrist right or left, up or down, and observe that the cursor tracks the motion of your hand.

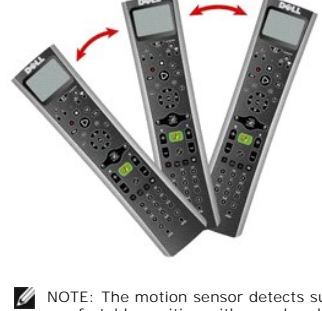

NOTE: The motion sensor detects subtle changes in the angle of the remote control so there's no need to raise/lower your whole arm. Find a<br>comfortable position with your hand resting in your lap or on the arm of your couch

3. When the cursor is over the object you wish to click, release the "Motion by Gyration" button to "park" the cursor on the object.

H 4. Press the left or right select buttons to perform left or right mouse clicks respectively.

NOTE: The Dell Premium Remote Control does not require line of sight to control your computer cursor.

Please read all [restrictions and disclaimers](file:///C:/data/Acc/premrmt/en/ug/index.htm#restrictions).